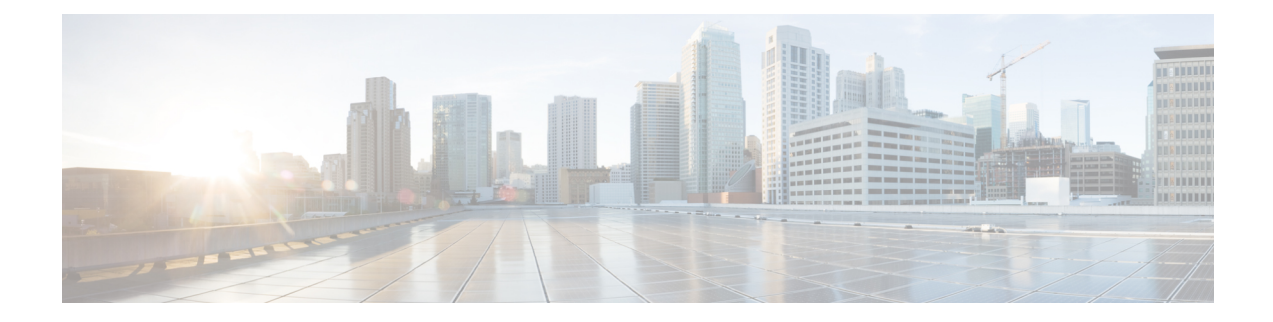

# **Configuring High Precision Timestamping**

This section has the following details:

- [Overview,](#page-0-0) on page 1
- Enabling High Precision [Timestamping,](#page-1-0) on page 2
- [Configuration](#page-2-0) Examples, on page 3

### <span id="page-0-0"></span>**Overview**

The High Precision Timestamping (HPT) feature (also called as Rx timestamping) enables high precision time stamping of packets arriving at the ingress port of a Cisco Nexus 3550-T switch. This is used to track and/or record data received by the Nexus 3550-T switch. The time-stamping is for data packets going through the fabric (not to/from host). Typically, time stamping is enabled on a span destination port. The timestamp data, that is the HPT trailer, is appended when the packet egresses the port, that has the HPT feature enabled. The application attached to this egress port decodes the data. You can use the N3550-timestamp-decoder available on [Github.](https://github.com/CiscoDevNet/n3550-timestamp-decoder) or [Wireshark](https://www.wireshark.org/docs/dfref/e/exablaze.html) version 3.0.0+ to decode the data. You can run the decoder tool with *--trailer* and *--offset 20* options.

An HPT trailer incudes the device ID, port ID, timestamp data, flags and CRC. The device ID and port ID are used for identification purpose to map the timestamp data with a device.

Use the the decoder tool as displayed below:

[n3550-timestamp-decoder-master/build]\$ ./timestamp-decoder --read /users/<path-to-input-pcap>/HPT\_90.cap --trailer --offset 20

A sample output is displayed below:

2022/09/06-11:59:50.509047248389 (032:046) 106 bytes

The first element (with the date and time) displays the timestamp details. The next field (032:046) indicates that device ID is 32, and the port is 46. The port id is typically one less than the interface number, so in this case it indicates that the packet traversed through interface e1/47.

Rx timestamps are by default in the same timescale as the HW clock (for e.g, PTP operates in TAI). Beginning with NX-OS release 10.2(3v), a new command, **time-stamp hpt utc-offset**, has been introduced to enable UTC-offset correction to ensure that the Rx timestamps are in UTC timescale.

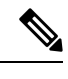

**Note** There is no support to strip the HPT trailer on a NX-OS device.

#### **Limitations**

Limitations of HPT are:

- HPT can be enabled on a physical port or a port channel; cannot be enabled on a port channel member.
- HPT configuration on a port needs to be removed before it can be made part of a port channel.

## <span id="page-1-0"></span>**Enabling High Precision Timestamping**

Use this procedure to enable HPT on a 3550-T switch port.

#### **Procedure**

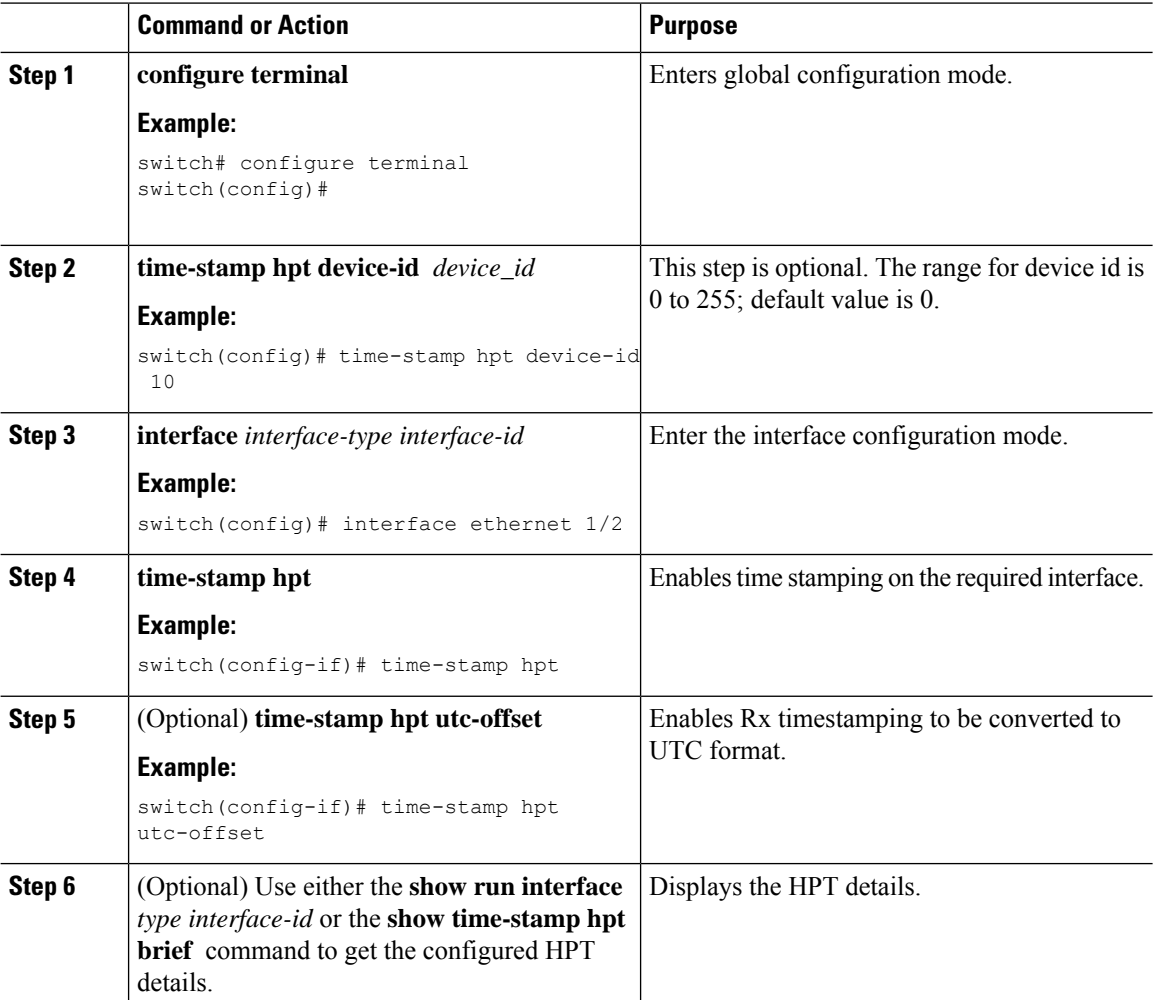

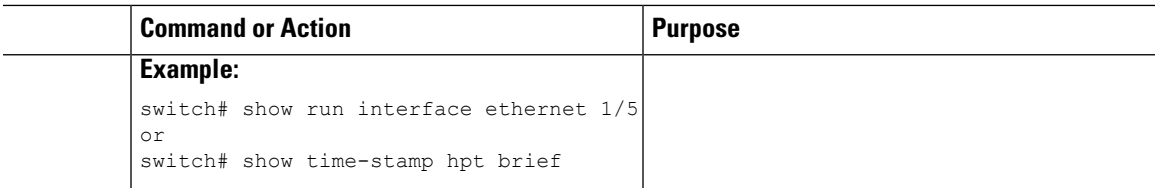

## <span id="page-2-0"></span>**Configuration Examples**

In the following example, the device ID is 100, and HPT is configured on interface Ethernet 1/47.

```
switch# show time-stamp hpt brief
Time-stamp HPT Device ID : 100
Timestamp HPT port status
-----------------------
Port State
------- --------------
Eth1/47 hpt enabled
```
In the following example, you can see that the HPT UTC time-stamping is *enabled*.

```
switch# sh time-stamp hpt brief
Time-stamp HPT Device ID : 0
Time-stamp HPT UTC Timestamp Enabled : enabled
Timestamp HPT port status
 -----------------------
Port State
  ------- --------------
Eth1/4 hpt enabled
```
In the following example, you can see that the HPT UTC time-stamping is *disabled*.

```
switch# sh time-stamp hpt brief
Time-stamp HPT Device ID : 0
Time-stamp HPT UTC Timestamp Enabled : disabled
Timestamp HPT port status
-----------------------
Port State
------- --------------
Eth1/4 hpt enabled
```
 $\mathbf I$ 

#### **Configuring High Precision Timestamping**